# **cookiecutter-modern-pypackage** *Release 1.2.2*

**Federico Jaureguialzo**

**Mar 19, 2021**

## **CONTENTS**

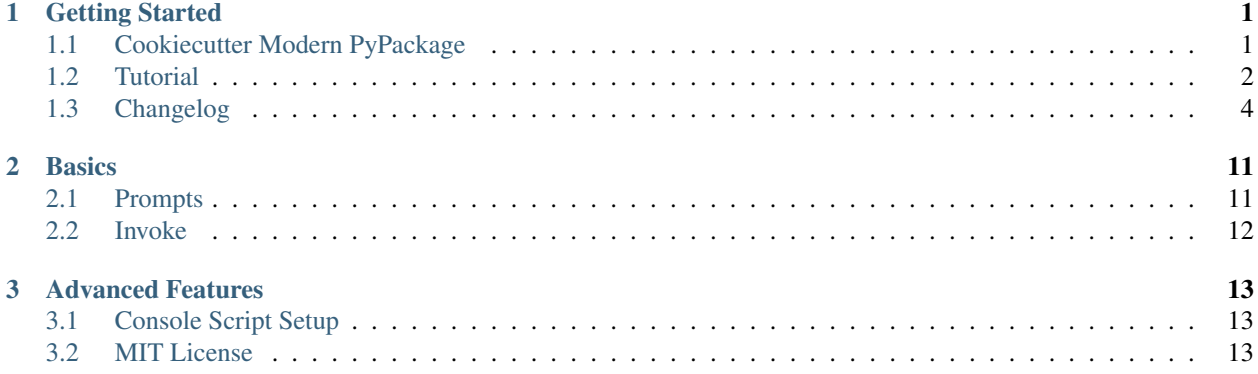

#### **CHAPTER**

## **ONE**

## **GETTING STARTED**

## <span id="page-4-1"></span><span id="page-4-0"></span>**1.1 Cookiecutter Modern PyPackage**

[Cookiecutter](https://github.com/cookiecutter/cookiecutter) template for a modern Python package.

- GitHub repo: <https://github.com/fedejaure/cookiecutter-modern-pypackage.git>
- Documentation: <https://cookiecutter-modern-pypackage.readthedocs.io>
- Free software: MIT license

#### **1.1.1 Features**

- Dependency tracking using [Poetry](https://python-poetry.org/)
- Testing setup with [Pytest](https://github.com/pytest-dev/pytest)
- [Github Actions](https://github.com/features/actions) ready for Continuous Integration testing
- Linting provided by [Flake8](https://gitlab.com/pycqa/flake8) with [Flakehell](https://github.com/life4/flakehell)
- Docstring linting provided by [Darglint](https://github.com/terrencepreilly/darglint) using the [Google Python Style Guide](https://google.github.io/styleguide/pyguide.html)
- Static type checking by [Mypy](https://github.com/python/mypy)
- Formatting provided by [Black](https://github.com/psf/black) and [Isort](https://github.com/timothycrosley/isort)
- Checks dependencies for known security vulnerabilities with [Safety](https://github.com/pyupio/safety)
- Git hooks managed by [pre-commit.](https://pre-commit.com/)
- All development tasks (lint, format, test, etc) wrapped up in a python CLI by [invoke](https://www.pyinvoke.org/)
- Multiple Python environments testing provided by [Nox](https://nox.thea.codes/en/stable/)
- Documentation provided by [Sphinx](https://www.sphinx-doc.org/en/master/) ready for generation with, for example, [Read the Docs](https://readthedocs.org/)
- Command line interface using [Click](http://click.pocoo.org/) (optional)
- Automated dependency updates with [Dependabot](https://dependabot.com/)
- Coverage reports on [Codecov](https://codecov.io/)
- Automated releases to [PyPI](https://pypi.org/) and [TestPyPI](https://test.pypi.org/)

## **1.1.2 Quickstart**

Install the latest Cookiecutter if you haven't installed it yet (this requires Cookiecutter 1.4.0 or higher):

pip install -U cookiecutter

Generate a Python package project:

cookiecutter gh:fedejaure/cookiecutter-modern-pypackage --checkout v1.2.2

Then:

- Create a repo and put it there.
- Install the dev requirements into a virtualenv. (poetry install)
- Install pre-commit hooks. (poetry run inv install-hooks)
- Configure [Codecov](https://codecov.io/) repository settings. (Codecov App, CODECOV\_TOKEN)
- Add the repo to your [Read the Docs](https://readthedocs.org/) account + turn on the Read the Docs service hook.
- Configure [PyPI](https://pypi.org/) and [TestPyPI](https://test.pypi.org/) tokens. (PYPI\_TOKEN, TEST\_PYPI\_TOKEN)
- Release your package by pushing a new tag.

For more details, see the [tutorial.](https://cookiecutter-modern-pypackage.readthedocs.io/en/latest/tutorial.html)

## **1.1.3 Credits**

This cookiecutter was built for learning purpose and inspired by:

- [audreyr/cookiecutter-pypackage:](https://github.com/audreyr/cookiecutter-pypackage) Cookiecutter template for a Python package.
- [briggySmalls/cookiecutter-pypackage:](https://github.com/briggySmalls/cookiecutter-pypackage) A fork from [audreyr/cookiecutter-pypackage](https://github.com/audreyr/cookiecutter-pypackage) using Poetry for package management, with linting, formatting and more.
- [hypermodern-python:](https://cjolowicz.github.io/posts/hypermodern-python-01-setup/) Hypermodern Python article series.

## <span id="page-5-0"></span>**1.2 Tutorial**

Note: Did you find any of these instructions confusing? [Edit this file](https://github.com/fedejaure/cookiecutter-modern-pypackage/blob/master/docs/tutorial.rst) and submit a pull request with your improvements!

To start with, you will need a [GitHub account](https://github.com/) and an account on [PyPI.](https://pypi.python.org/pypi) Create these before you get started on this tutorial. If you are new to Git and GitHub, you should probably spend a few minutes on some of the tutorials at the top of the page at [GitHub Help.](https://help.github.com/)

#### **1.2.1 Step 1: Install Cookiecutter**

Install cookiecutter:

```
$ pip install cookiecutter
```
We'll also need poetry so [install that too.](https://python-poetry.org/docs/#installation)

#### **1.2.2 Step 2: Generate Your Package**

Now it's time to generate your Python package.

Use cookiecutter, pointing it at the cookiecutter-pypackage repo:

```
$ cookiecutter gh:fedejaure/cookiecutter-modern-pypackage --checkout v1.2.2
```
You'll be asked to enter a bunch of values to set the package up. If you don't know what to enter, stick with the defaults.

#### **1.2.3 Step 3: Create a GitHub Repo**

Go to your GitHub account and create a new repo named mypackage, where mypackage matches the [project\_name] from your answers to running cookiecutter.

You will find one folder named after the [project\_name]. Move into this folder, and then setup git to use your GitHub repo and upload the code:

```
$ cd mypackage
mypackage $ git init .
mypackage $ git add .
mypackage $ git commit -m "Initial skeleton."
mypackage $ git remote add origin git@github.com:myusername/mypackage.git
mypackage $ git push -u origin master
```
Where myusername and mypackage are adjusted for your username and package name.

You'll need a ssh key to push the repo. You can [Generate](https://help.github.com/articles/generating-a-new-ssh-key-and-adding-it-to-the-ssh-agent/) a key or [Add](https://help.github.com/articles/adding-a-new-ssh-key-to-your-github-account/) an existing one.

#### **1.2.4 Step 4: Install Dev Requirements**

You should still be in the folder containing the pyproject.toml file.

Install the new project's local development requirements inside a virtual environment using poetry:

```
$ poetry install
$ poetry run inv install-hooks
```
## **1.2.5 Step 5: Set Up Codecov**

[Codecov](https://codecov.io/) provides highly integrated tools to group, merge, archive, and compare coverage reports.

Log into your account at [Codecov.](https://codecov.io/) If you don't have one, create one and log into it.

Click on *Add new repository*. Choose the desired one. Then follow the instructions to setup the *CODECOV\_TOKEN* on the github secrets.

Install the [Codecov](https://codecov.io/) github App.

Now your coverage reports will be generated when a new PR is created.

## **1.2.6 Step 6: Set Up Read the Docs**

[Read the Docs](https://readthedocs.org/) hosts documentation for the open source community. Think of it as Continuous Documentation.

Log into your account at [Read the Docs](https://readthedocs.org/) . If you don't have one, create one and log into it.

If you are not at your dashboard, choose the pull-down next to your username in the upper right, and select "My Projects". Choose the button to Import the repository and follow the directions.

Now your documentation will get rebuilt when you make documentation changes to your package.

## **1.2.7 Step 7: Release on PyPI and TestPyPI**

The Python Package Index or [PyPI](https://pypi.python.org/pypi) is the official third-party software repository for the Python programming language. Python developers intend it to be a comprehensive catalog of all open source Python packages.

[TestPyPI](https://test.pypi.org/) is a separate instance of the Python Package Index [\(PyPI\)](https://pypi.python.org/pypi) that allows you to try out the distribution tools and process without worrying about affecting the real index.

Log into your account at [PyPI](https://pypi.python.org/pypi) and [TestPyPI.](https://test.pypi.org/) Go to Account Settings and generate an API tokens.

Go to the repository settings on GitHub, and add tow secrets named *PYPI\_TOKEN* and *TEST\_PYPI\_TOKEN* with the tokens that you just generated.

Release your package by pushing a new tag.

## **1.2.8 Having problems?**

Visit our [Issues](https://github.com/fedejaure/cookiecutter-modern-pypackage/issues) page and create a new Issue. Be sure to give as much information as possible.

## <span id="page-7-0"></span>**1.3 Changelog**

All notable changes to this project will be documented in this file.

The format is based on [Keep a Changelog,](https://keepachangelog.com/en/1.0.0/) and this project adheres to [Semantic Versioning.](https://semver.org/spec/v2.0.0.html)

## **1.3.1 Unreleased**

## **1.3.2 1.2.2 - 2021-03-19**

#### **Changed**

- xdoctest from  $0.15.2$  to  $0.15.4$ .
- pre-commit from  $\hat{2}$ .9.3 to  $\hat{2}$ .11.1.
- pytest from  $\land$  6.2.1 to  $\land$  6.2.2.
- mypy from  $^{\wedge}0.790$  to  $^{\wedge}0.812$ .
- watchdog from  $\land$ 1.0.2 to  $\land$ 2.0.2.
- sphinx from  $\hat{3}$ .4.3 to  $\hat{3}$ .5.2.
- darglint from  $\land$ 1.5.8 to  $\land$ 1.7.0.
- flake8-annotations from  $\hat{2.5.0}$  to  $\hat{2.6.1}$ .
- flake8-bugbear from ^20.11.1 to ^21.3.2.
- flake8-docstrings from 1.5.0 to 1.6.0.
- codecov/codecov-action from v1.0.13 to v1.3.1.

#### **Fixed**

• bump2version invoke command.

## **1.3.3 1.2.1 - 2021-01-23**

#### **Changed**

• xdoctest from  $0.15.0$  to  $0.15.2$ .

#### **Fixed**

• bump2version config file.

## **1.3.4 1.2.0 - 2021-01-17**

#### **Added**

- pyproject documentation entry.
- pyproject tool.poetry.urls section.

#### **Fixed**

• Readme links.

#### **Changed**

- sphinx from  $\hat{ }$  3.4.0 to  $\hat{ }$  3.4.3.
- safety from ^1.10.0 to ^1.10.3.
- flake8-blind-except from ^0.1.1 to ^0.2.0.
- flake8-annotations from  $\hat{2}$ .1.0 to  $\hat{2}$ .5.0.
- isort from  $^{\wedge}5.6.4$  to  $^{\wedge}5.7.0$ .
- invoke from  $\land$ 1.4.1 to  $\land$ 1.5.0.
- flakehell from  $^{\wedge}0.7.1$  to  $^{\wedge}0.9.0$ .
- parametrize cli tests.

#### **1.3.5 1.1.3 - 2020-12-23**

#### **Changed**

- sphinx from  $\hat{3}$ .3.0 to  $\hat{3}$ .4.0.
- recommonmark from 0.6.0 to 0.7.1.
- watchdog from  $^{\wedge}0.10.2$  to  $^{\wedge}1.0.2$ .
- pre-commit from  $\hat{2}$ .8.2 to  $\hat{2}$ .9.3.
- flakehell from  $^{\wedge}$  0.7.0 to  $^{\wedge}$  0.7.1.
- safety from  $\land$ 1.9.0 to  $\land$ 1.10.0.
- darglint from  $\land$ 1.3.0 to  $\land$ 1.5.8.
- flake8-bugbear from ^20.1.4 to ^20.11.1.
- actions/setup-python from  $v2.1.4$  to  $v2.2.1$ .
- pytest from  $\land$  6.1.2 to  $\land$  6.2.1.

#### **1.3.6 1.1.2 - 2020-11-07**

#### **Changed**

- flakehell from  $^{\wedge}0.6.1$  to  $^{\wedge}0.7.0$ .
- create-release action from  $v1$  to  $v1$ . 1.4.
- checkout action from  $\nu$ 2 to  $\nu$ 2.3.4.
- setup-python action from  $\nu$ 2 to  $\nu$ 2.1.4.
- sphinx from  $\hat{ }$  3.2.1 to  $\hat{ }$  3.3.0.
- pre-commit from  $\hat{2}$ .7.1 to  $\hat{2}$ .8.2.

• pytest from  $\hat{6}$ .1.1 to  $\hat{6}$ .1.2.

#### **Fixes**

• mypy nox session requirements.

## **1.3.7 1.1.1 - 2020-10-18**

#### **Fixes**

- docs/conf.py imports.
- coverage config.

## **1.3.8 1.1.0 - 2020-10-17**

#### **Changed**

- to src structure.
- poject\_name validation.

#### **Added**

• project\_title.

## **1.3.9 1.0.1 - 2020-10-15**

#### **Fixed**

• unnecessary validation\_depth on mindsers/changelog-reader-action.

## **1.3.10 1.0.0 - 2020-10-15**

#### **Added**

- License section on the docs.
- Codecov integration.
- PyPI and TestPyPI steps on the release workflow.
- Python 3.9 support.

#### **Changed**

- github actions ready to configure activity types.
- isort from  $\textdegree$  5.5.4 to  $\textdegree$ 5.6.4.
- bump2version from master to ^1.0.1.
- mypy from ^0.782 to ^0.790.
- coverage from  $\textdegree$  5.1 to  $\textdegree$  5.3.
- pytest-cov from  $\hat{2}$ .8.1 to  $\hat{2}$ .10.1.
- pytest from  $\hat{5.4.2}$  to  $\hat{6.1.1}$ .
- flake8 from  $^{\wedge}3.7.9$  to  $^{\wedge}3.8.4$ .

#### **Fixed**

- missing pre-commit requirement.
- get release version on the release workflow.

#### **1.3.11 0.2.1 - 2020-10-05**

#### **Changed**

- changelog-reader-action from v1.1.0 to v2.
- sphinx from 3.0.4 to 3.2.1.
- flakehell from 0.3.6 to 0.6.1.
- black from 19.10b0 to 20.8b1.
- xdoctest from 0.12.0 to 0.15.0.
- mypy from 0.770 to 0.782

#### **Fixed**

• read the docs dependencies.

#### **1.3.12 0.2.0 - 2020-10-04**

#### **Added**

- Dependabot configuration.
- Safety session to nox.
- Safety step to the test workflow.

#### **Changed**

- flake8 version to  $\hat{3}$ .7.9.
- isort version to  $\sim$  5.5.4.
- poetry export without hashes on the noxfiles.

#### **Removed**

- Pyup.io integration.
- seed-isort-config from the pre-commit-config.

#### **Fixed**

- docs/readme.md symbolic link to README.md.
- docs/changelog.md symbolic link to CHANGELOG.md.
- missing badges.

## **1.3.13 0.1.4 - 2020-09-07**

#### **Changed**

• Python actions to the v2.

#### **Removed**

• Unnecessary python steps on the release workflow.

#### **Fixed**

• bump2version version.

## **1.3.14 0.1.3 - 2020-08-13**

#### **Fixed**

- isort support for pyproject.toml
- docs conf code style.

#### **Removed**

• sphinx-autodoc-typehints from the dev requirements.

## **1.3.15 0.1.2 - 2020-06-14**

#### **Fixed**

• Read the docs build config.

#### **Removed**

• Pytype from the dev requirements.

### **1.3.16 0.1.1 - 2020-06-14**

#### **Added**

• New option serve to the invoke docs task.

#### **Changed**

- Improve docs tutorial section.
- Improve docs index section.

#### **Fixed**

- README spelling.
- Ivoke pytype task typo.

## **1.3.17 0.1.0 - 2020-06-11**

#### **Added**

• First release.

#### **CHAPTER**

## **TWO**

## **BASICS**

## <span id="page-14-1"></span><span id="page-14-0"></span>**2.1 Prompts**

When you create a package, you are prompted to enter these values.

### **2.1.1 Templated Values**

The following appear in various parts of your generated project.

full name Your full name.

email Your email address.

github\_username Your GitHub username.

- **project name** The name of your new Python package project. This is used in the package name and the Github repository name, so use - insteed of spaces.
- project\_slug The namespace of your Python package. This should be Python import-friendly. Typically, it is the slugified version of project\_name.
- project\_title The title of your new Python project. This is used in documentation, so spaces and any characters are fine here.

project\_short\_description A 1-sentence description of what your Python package does.

version The starting version number of the package.

#### **2.1.2 Options**

The following package configuration options set up different features for your project.

- open\_source\_license Whether to add a license file. Options: ["MIT", "BSD", "ISC", "Apache Software License 2.0", "GNU General Public License v3", "Not open source"s]
- command line interface Whether to create a console script using Click. Console script entry point will match the project\_name. Options: ["Click", "No command-line interface"]

## <span id="page-15-0"></span>**2.2 Invoke**

The generated project is ready to run some useful tasks like formatting, linting, testing.

To do this we use [pyinvoke](http://www.pyinvoke.org/) to wrap up the required commands.

```
Execute inv[oke] –list to see the list of available commands.
```

```
$ poerty shell
$ inv[oke] --list
Available tasks:
 clean Run all clean sub-tasks.
  clean-build Clean up files from package building.
  clean-docs Clean up files from documentation builds.
  clean-python Clean up python file artifacts.
  clean-tests Clean up files from testing.
  coverage Create coverage report.
 docs Build documentation.
 flake8 Run flake8.
 format Format code.
 hooks Run pre-commit hooks.
 install-hooks Install pre-commit hooks.
 lint Run all linting.
 mypy Run mypy.
 safety Run safety.
 tests Run tests.
 version Bump version.
```
#### **CHAPTER**

**THREE**

## **ADVANCED FEATURES**

## <span id="page-16-1"></span><span id="page-16-0"></span>**3.1 Console Script Setup**

Optionally, your package can include a console script using Click (Python 3.6+).

### **3.1.1 How It Works**

If the 'command\_line\_interface' option is set to ['click'] during setup, cookiecutter will add a file 'cli.py' in the project slug subdirectory. An entry point is added to pyproject, toml that points to the main function in cli.py.

#### **3.1.2 Usage**

To use the console script in development:

pip install -e projectdir

'projectdir' should be the top level project directory with the pyproject.toml file

The script will be generated with output for no arguments and –help.

-help show help menu and exit

#### **3.1.3 More Details**

You can read more about Click at: <http://click.pocoo.org/>

## <span id="page-16-2"></span>**3.2 MIT License**

Copyright (c) 2020 Federico Jaureguialzo

Permission is hereby granted, free of charge, to any person obtaining a copy of this software and associated documentation files (the "Software"), to deal in the Software without restriction, including without limitation the rights to use, copy, modify, merge, publish, distribute, sublicense, and/or sell copies of the Software, and to permit persons to whom the Software is furnished to do so, subject to the following conditions:

The above copyright notice and this permission notice shall be included in all copies or substantial portions of the Software.

THE SOFTWARE IS PROVIDED "AS IS", WITHOUT WARRANTY OF ANY KIND, EXPRESS OR IMPLIED, INCLUDING BUT NOT LIMITED TO THE WARRANTIES OF MERCHANTABILITY, FITNESS FOR A PAR-TICULAR PURPOSE AND NONINFRINGEMENT. IN NO EVENT SHALL THE AUTHORS OR COPYRIGHT HOLDERS BE LIABLE FOR ANY CLAIM, DAMAGES OR OTHER LIABILITY, WHETHER IN AN ACTION OF CONTRACT, TORT OR OTHERWISE, ARISING FROM, OUT OF OR IN CONNECTION WITH THE SOFT-WARE OR THE USE OR OTHER DEALINGS IN THE SOFTWARE.